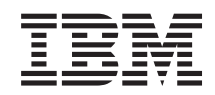

System i i5/OS und zugehörige Software Datenmigrationen

*Version 6 Release 1*

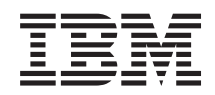

System i i5/OS und zugehörige Software Datenmigrationen

*Version 6 Release 1*

#### **Hinweis**

Vor Verwendung dieser Informationen und des darin beschriebenen Produkts sollten die allgemei-nen Informationen unter ["Bemerkungen"](#page-24-0) auf Seite [19](#page-24-0) gelesen werden.

Diese Ausgabe bezieht sich auf Version 6, Release 1, Modifikation 0 des Betriebssystems i5/OS (Produktnummer 5761-SS1) und alle nachfolgenden Releases und Modifikationen, es sei denn, es erfolgen anders lautende Angaben in neuen Ausgaben. Diese Version kann nicht auf allen RISC-Modellen (Reduced Instruction Set Computer) ausgeführt werden. Auf CISC-Modellen ist sie nicht ausführbar.

Diese Veröffentlichung ist eine Übersetzung des Handbuchs *IBM System i i5/OS and related Software Data migrations Version 6 Release 1,* herausgegeben von International Business Machines Corporation, USA

© Copyright International Business Machines Corporation 1998, 2007 © Copyright IBM Deutschland GmbH 2008

Informationen, die nur für bestimmte Länder Gültigkeit haben und für Deutschland, Österreich und die Schweiz nicht zutreffen, wurden in dieser Veröffentlichung im Originaltext übernommen.

Möglicherweise sind nicht alle in dieser Übersetzung aufgeführten Produkte in Deutschland angekündigt und verfügbar; vor Entscheidungen empfiehlt sich der Kontakt mit der zuständigen IBM Geschäftsstelle.

Änderung des Textes bleibt vorbehalten.

Herausgegeben von: SW TSC Germany Kst. 2877 Februar 2008

# **Inhaltsverzeichnis**

||||

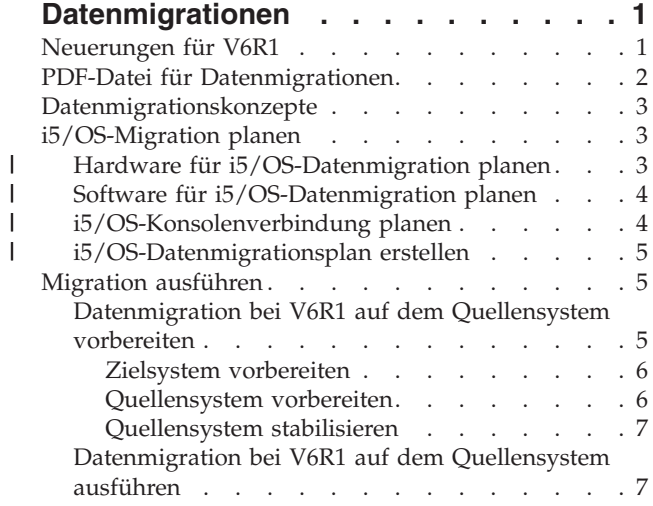

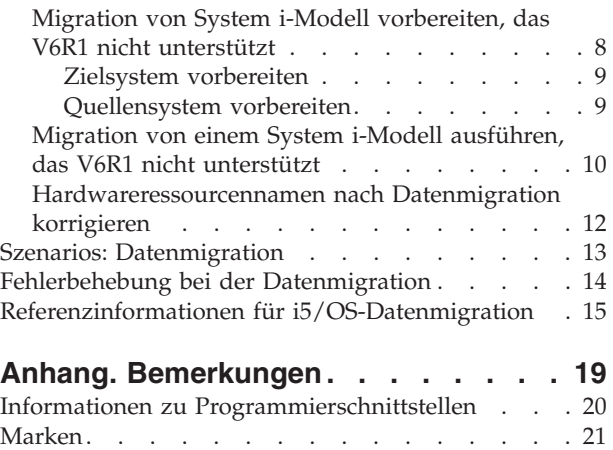

[Bedingungen](#page-26-0) . . . . . . . . . . . . . [21](#page-26-0)

# <span id="page-6-0"></span>**Datenmigrationen**

Eine i5/OS-Datenmigration ist der Prozess, bei dem Daten von einem System oder einer logischen Parti-|

tion mit i5/OS V5R3, V5R4 oder V6R1 auf ein anderes System oder eine andere logische Partition mit |

V6R1 versetzt werden. Bei der Migration von Daten zwischen Systemen haben das Quellensystem und | das Zielsystem unterschiedliche Seriennummern. |

In diesen Informationen wird nicht beschrieben, wie Daten von einem OS/400-Release (i5/OS-Release) migriert werden, das älter als V5R3 ist.

Wenn Sie ein Upgrade auf ein neues System unter Beibehaltung der Seriennummer durchführen, können | Sie weitere Informationen dem Thema ″Upgrades″ entnehmen. Sollen Daten von einer logischen Partition | auf eine andere logische Partition auf demselben System migriert werden, führen Sie die Anweisungen in | ″Zurückspeichern einer logischen Partition in eine andere logische Partition - Prüfliste 22″ aus. |

In diesen Informationen wird vorausgesetzt, dass Sie Daten von einem System auf ein anderes System versetzen. Wenn Sie eine neue i5/OS-Version auf demselben System installieren, ist keine explizite Datenmigration erforderlich. Siehe ″i5/OS und zugehörige Software installieren, löschen oder Upgrade durchführen″.

Zur Vereinfachung der Datenmigration erhalten Sie mit der Softwarebestellung ergänzende Bedingungen |

für die Nutzung temporärer Lizenzen für qualifizierte Programme des System i. Durch diese ergänzenden  $\blacksquare$ 

Bedingungen erhalten Sie eine temporäre Lizenz, die Sie berechtigt, Lizenzprogramme und bestimmte gebührenpflichtige Features sowohl auf dem Quellensystem als auch auf dem Zielsystem weiterhin zu | |

speichern und zu verwenden. |

Ein weiteres Migrationstool ist Feature-Code 0205, den Sie gebührenfrei mit dem neuen System bestellen können. Durch diesen Feature-Code können Sie das neue Betriebssystem sowohl auf dem Quellensystem als auch auf dem Zielsystem bis zu 70 Tage lang installieren und verwenden. Zur Nutzung dieses Features müssen Sie über eine gültige IBM Software Maintenance Subscription für das Quellensystem verfügen. Feature-Code 0205 berechtigt den Kunden dazu, den neuen Release-Stand auf dem Quellensystem ausschließlich für die Migration der Daten zu benutzen. Nach Abschluss der Datenmigration muss der | | | | |  $\mathbf{I}$ 

frühere Release-Stand wieder auf dem Quellensystem installiert werden. |

IBM bietet zudem einen gebührenpflichtigen Service für die Migration der Daten an. Weitere Informationen enthält die Website ″IBM Migration Services″.

### **Zugehörige Informationen**

 $\mathbb{D}_{\text{Upgrades}}$ 

i5/OS und zugehörige Software installieren, löschen oder Upgrade durchführen

IBM [Migration](http://www.ibm.com/services/us/index.wss/so/its/a1002867) Services

## **Neuerungen für V6R1**

In diesem Thema wird aufgeführt, welche Informationen zu dem Thema ″Datenmigrationen″ neu sind oder erheblich geändert wurden.

In dieser Themensammlung ist das Thema zu i5/OS-Upgrades nicht enthalten. Informationen für ein |

Upgrade von einem IBM System i5- oder IBM System i-Modell, -Hardware-Feature oder i5/OS-Release | auf ein neues oder anderes IBM System i5- oder IBM System i-Modell, -Hardware-Feature oder i5/OS-Re-|

lease enthält das Thema ″Upgrades″. |

## <span id="page-7-0"></span>**Kennzeichnung der neuen oder geänderten Informationen**

Im Information Center werden technische Änderungen wie folgt gekennzeichnet:

- Mit  $\gg$  wird der Anfang von neuen oder geänderten Informationen gekennzeichnet.
- Mit « wird das Ende von neuen oder geänderten Informationen gekennzeichnet.

In PDF-Dateien erscheinen bei neuen oder geänderten Informationen Änderungsmarkierungen (|) am linken Rand.

Weitere Informationen zu neuen oder geänderten Informationen in diesem Release enthält das ″Memorandum für Benutzer″.

## **PDF-Datei für Datenmigrationen**

Sie können eine PDF-Datei dieser Informationen anzeigen und drucken.

Wollen Sie die PDF-Version dieses Dokuments anzeigen oder herunterladen, wählen Sie ″**Datenmigrationen**″ aus.

Die folgenden PDFs mit Referenzinformationen können angezeigt oder heruntergeladen werden:

**Upgrades**

| | |

Benutzen Sie diese Informationen, wenn ein Upgrade des Systems mit neuer Hardware unter Beibehaltung der Seriennummer erfolgen soll.

#### **i5/OS und zugehörige Software installieren, löschen oder Upgrade durchführen**

Benutzen Sie diese Informationen, wenn ein Upgrade des Systems mit einem neuen i5/OS-Release erfolgen soll.

#### **Partitioning for i5/OS with an HMC** |

In diesem Thema wird beschrieben, wie bei einem Upgrade von einem partitionierten Server oder auf einen partitionierten Server mit der HMC (Hardware Management Console) logische i5/OS-Partitionen erstellt und verwaltet werden können.

**Sicherung des Systems** |

Benutzen Sie diese Informationen zum Sichern des Systems vor der Ausführung von Upgrade-Aufgaben. Damit ist die Wiederherstellung einer funktionierenden Konfiguration möglich, falls bei dem Upgrade Probleme auftreten.

## **PDF-Dateien speichern**

Eine PDF-Datei wird wie folgt zum Anzeigen oder Drucken auf der Workstation gespeichert:

- 1. Klicken Sie mit der rechten Maustaste in Ihrem Browser auf den Link für die PDF-Datei.
- 2. Klicken Sie auf die Option zum lokalen Speichern der PDF-Datei.
- 3. Wechseln Sie in das Verzeichnis, in dem Sie die PDF-Datei speichern wollen.
- 4. Klicken Sie auf **Speichern**.

## **Adobe Reader herunterladen**

Zum Anzeigen oder Drucken dieser PDF-Dateien muss Adobe Reader auf dem System installiert sein. Sie können eine kostenlose Kopie von der [Adobe-Website](http://www.adobe.com/products/acrobat/readstep.html) (www.adobe.com/products/acrobat/readstep.html)

 $\rightarrow$  herunterladen.

## <span id="page-8-0"></span>**Datenmigrationskonzepte**

Bei einer i5/OS-Datenmigration werden Daten von einem System oder einer logischen Partition auf ein | neues System oder eine neue logische Partition versetzt. Bei der Migration von Daten zwischen Systemen haben das Quellensystem und das Zielsystem unterschiedliche Seriennummern. | |

Die Datenmigration umfasst die Planung, Bestellung, Vorbereitung und Ausführung der Datenmigration. | Die Planung kann je nach Komplexität der Umgebung bis zu sechs Wochen dauern. Die Installation des i5/OS-Release auf dem Quellensystem dauert mindestens eine Stunde. Die Migration der Daten vom | Quellensystem auf das Zielsystem kann normalerweise in maximal drei Tagen durchgeführt werden. | |

### **Zugehörige Informationen**

IBM [Migration](http://www.ibm.com/services/us/index.wss/so/its/a1002867) Services

## **i5/OS-Migration planen**

Der Zeitaufwand für die Planung der i5/OS-Datenmigration ist sinnvoll, da dadurch die Ausfallzeit verringert und die Migration vereinfacht werden kann.

### **Zugehörige Tasks**

|

"Migration [ausführen"](#page-10-0) auf Seite 5

Führen Sie zur Vorbereitung und Ausführung einer Datenmigration von einem Quellensystem, das das i5/OS-Release V6R1 unterstützt, auf ein Quellensystem, das das i5/OS-Release V6R1 nicht unterstützt, diese allgemeinen Prozeduren aus.

"Migration von System i-Modell vorbereiten, das V6R1 nicht [unterstützt"](#page-13-0) auf Seite 8 Wenn Sie i5/OS V6R1 nicht auf dem Quellensystem installieren können, ist eine Datenmigration dennoch möglich, indem Sie das Quellensystem sichern und dann auf dem Zielsystem eine vollständige Systemwiederherstellung ausführen.

## **Hardware für i5/OS-Datenmigration planen** |

Ermitteln Sie vor der Ausführung der i5/OS-Datenmigration die Hardwarevoraussetzungen, und bereiten | Sie die Hardware vor. |

Führen Sie zur Vorbereitung der Hardware die folgenden allgemeinen Aufgaben aus: |

- 1. Bestellen Sie das Zielsystem mit Feature-Code 0205, oder bereiten Sie das Zielsystem oder die logische Zielpartition vor. Ist der lizenzierte interne Code nicht auf dem Zielsystem mit dem Betriebssystem i5/OS vorinstalliert, empfiehlt IBM, auf dem Quellensystem ein Upgrade des Betriebssystems auf das neue Release auszuführen, bevor die Daten auf das neue System migriert werden. Durch Feature-Code 0205 ist gewährleistet, dass das Zielsystem für die Datenmigration konfiguriert wird und Sie das neue Betriebssystem maximal 70 Tage lang sowohl auf dem Quellensystem als auch auf dem Zielsystem benutzen können, um die Datenmigration auszuführen. Sie müssen das vorherige Betriebssystem nach Abschluss der Migration wieder auf dem Quellensystem installieren. | | | | | | | |
- **Anmerkung:** Durch die ergänzenden Bedingungen für die Nutzung temporärer Lizenzen für qualifizierte Programme des System i erhalten Sie eine temporäre Lizenz, durch die Sie zugehörige i5/OS-Lizenzprogramme und bestimmte gebührenpflichtige Features maximal 15 Tage lang sowohl auf dem Quellensystem als auch auf dem Zielsystem weiterhin speichern und verwenden können. Das Betriebssystem ist in dieser temporären Lizenz nicht enthalten. | | | | | |
- 2. Ermitteln Sie die Hardwarevoraussetzungen für die Datenmigration. Weitere Informationen enthält das Thema ″Hardware specification sheets″. | |
- 3. Ermitteln Sie eventuelle Bandinkompatibilitäten. Sie müssen sicherstellen, dass ein mit dem Zielsystem kompatibles Bandlaufwerk verfügbar ist. Informationen zum Ermitteln der Kompatibilität von |

<span id="page-9-0"></span>Bandlaufwerken enthält die Website ″Storage Solutions″ oder das Buch *System Handbook*. Weitere Informationen zu Bandeinheiten enthält das Thema ″Band″. | |

4. Erstellen Sie einen Installationsplan für das Zielsystem. Das Zielsystem wird für einen bestimmten Zeitraum zusammen mit dem Quellensystem konfiguriert und benutzt. Bei der Planung und Installation des Zielsystems müssen bestimmte Punkte berücksichtigt werden. | | |

#### **Zugehörige Informationen** |

 $\Box$  Storage [Solutions](http://www-1.ibm.com/servers/eserver/iseries/hardware/storage/) |

- $\Box$  Upgrades
- Band

| |

#### **Software für i5/OS-Datenmigration planen** |

Ermitteln Sie vor der Ausführung der i5/OS-Datenmigration die Softwarevoraussetzungen, und bereiten Sie die Software vor. | |

Führen Sie zur Vorbereitung der Software die folgenden allgemeinen Aufgaben aus: |

- 1. Ermitteln Sie den Plattenspeicherbedarf. Sie müssen sicherstellen, dass ausreichend Plattenspeicherkapazität für das neue Betriebssystem und für die Daten des Quellenservers sowie für alle neuen Daten und neue Software auf dem Zielserver vorhanden ist. | | |
- 2. Ermitteln Sie mögliche Upgrade-Pfade für Lizenzprogramme. Wird ein neues i5/OS-Release installiert, funktionieren einige Lizenzprogramme möglicherweise nicht. Stellen Sie fest, welche Lizenzprogram-| |
- me bei diesem Release nicht mehr verfügbar sind und gegebenenfalls ersetzt werden müssen. Um den |
- Verlust von Daten, die von diesen Lizenzprogrammen abhängig sind, zu vermeiden, müssen Sie |
- zudem die Daten des Servers vor der Installation des neuen i5/OS-Release an eine Stelle migrieren, |
- von der aus Sie weiterhin auf diese Daten zugreifen können. |
- **Zugehörige Informationen** |
- Erfüllung des Speicherbedarfs für Upgrades auf dem Server sicherstellen |

#### **i5/OS-Konsolenverbindung planen** |

Wollen Sie nach der Datenmigration eine Konsole verwenden, muss die Zielkonsole für Ihre Umgebung vorbereitet werden.  $\blacksquare$ |

Führen Sie die folgenden allgemeinen Aufgaben aus, die sich auf Ihre Konsole beziehen: |

- 1. Wählen Sie Ihre Konsole aus. Die Konsole muss sowohl vom Quellensystem als auch vom Zielsystem unterstützt werden. Wenn Sie eine Twinaxial-Konsole auf dem Quellensystem und Operations Console auf dem Zielsystem verwenden, muss für jede Einheit mit Twinaxial-Anschluss, die auf dem Zielsystem benutzt werden soll, eine Twinaxial-Steuereinheit vorhanden sein. Falls möglich, benutzen Sie die HMC (Hardware Management Console) zur Verwaltung des Systems. Die HMC stellt die einfachste und zuverlässigste Methode zum Zugriff auf eine Konsolsitzung während der Datenmigration bereit. | | | | | | |
- 2. Stellen Sie sicher, dass die Zielkonsole für Ihre Umgebung konfiguriert und betriebsbereit ist. Die Zielkonsole muss vor der Datenmigration als eigenständiger Server aktiv sein und getestet werden. | |
- **Zugehörige Informationen** |
- Verbindung zu System i herstellen |
- Konsolen, Schnittstellen und Terminals verwalten |

## <span id="page-10-0"></span>**i5/OS-Datenmigrationsplan erstellen** |

Bei der Ausführung der Planungsaufgaben muss ein Datenmigrationsplan vorhanden sein. Anhand dieses Plans können Personen, die Ihnen bei der Datenmigration helfen, Ihre Situationen verstehen, und er ist | auch für Sie hilfreich, wenn bei der Datenmigration Probleme auftreten. | |

Nehmen Sie die folgenden Aufgaben in den endgültigen Datenmigrationsplan auf: |

- 1. Erstellen Sie einen endgültigen Plan für die Hardware und Software, der den Feature-Code 0205 (falls möglich) und die ergänzenden Bedingungen für die Nutzung temporärer Lizenzen für qualifizierte Programme des System i enthält. Tragen Sie die Informationen zur Plattenspeicherkapazität und zu kompatiblen Bandlaufwerken ein. Diese Punkte im Plan können möglicherweise dazu führen, dass die Software- oder Hardwarebestellung geändert werden muss. | | |
- 2. Erstellen Sie einen Installationsplan für den Zielserver. |

IBM Migration Services kann Ihnen bei der Planung und Migration der Daten auf die neuesten System | i-Modelle helfen. Sie können nach Informationen suchen, indem Sie bei **Hardware/software platform** auf |

| der Website "[Services](http://www.ibm.com/services/us/index.wss/allservices) A-Z" volle einen Filter angeben.

# **Migration ausführen**

|

|

Führen Sie zur Vorbereitung und Ausführung einer Datenmigration von einem Quellensystem, das das |

i5/OS-Release V6R1 unterstützt, auf ein Quellensystem, das das i5/OS-Release V6R1 nicht unterstützt, |

diese allgemeinen Prozeduren aus. |

Bevor Sie mit diesen Aufgaben beginnen, müssen Sie die erforderliche Planung abgeschlossen haben. Die Migration der Daten kann über einen der folgenden Pfade erfolgen:

Wenn Sie i5/OS V6R1 auf dem Quellensystem laden können, führen Sie die folgenden Prozeduren aus. |

- 1. "Datenmigration bei V6R1 auf dem Quellensystem vorbereiten".
- 2. ["Datenmigration](#page-12-0) bei V6R1 auf dem Quellensystem ausführen" auf Seite 7.

Wenn Sie i5/OS V6R1 nicht auf dem Quellensystem laden können, führen Sie die folgenden Prozeduren aus.

- 1. "Migration von System i-Modell vorbereiten, das V6R1 nicht [unterstützt"](#page-13-0) auf Seite 8
- 2. "Migration von einem System i-Modell ausführen, das V6R1 nicht [unterstützt"](#page-15-0) auf Seite 10 **Zugehörige Tasks**

["i5/OS-Migration](#page-8-0) planen" auf Seite 3

Der Zeitaufwand für die Planung der i5/OS-Datenmigration ist sinnvoll, da dadurch die Ausfallzeit verringert und die Migration vereinfacht werden kann.

## **Datenmigration bei V6R1 auf dem Quellensystem vorbereiten**

Führen Sie diese Prozeduren aus, um die Migration der i5/OS-Daten auf ein neues Zielsystem vorzubereiten, wenn V6R1 auf das Quellensystem geladen werden kann.

Bevor Sie mit dieser Prozedur beginnen, müssen Sie die folgenden Aufgaben ausgeführt haben, die Voraussetzung für diese Prozedur sind:

- v Das PSP-Dokument auf der Website ″Informationen für die Planung des vorbeugenden Service″ besor-| gen und durchlesen. Das PSP-Dokument für V6R1-Datenmigrationen ist SF98169. Dieses Dokument | |
- enthält die neuesten Informationen zu Bedingungen, die sich auf Ihre Datenmigration auswirken können.
	- Migration planen.

|

## <span id="page-11-0"></span>**Zielsystem vorbereiten**

| |

| | |

|

| |

| | | |

| | | | | | | | |

- 1. Stellen Sie sicher, dass die Konsole für Ihre Umgebung installiert und betriebsbereit ist. Entsprechende Informationen enthält das Thema ″Verbindung zu System i herstellen″.
	- **Anmerkung:** Wenn Sie eine Twinaxial-Konsole auf dem Quellensystem und Operations Console auf dem Zielsystem verwenden, muss für jede Einheit mit Twinaxial-Anschluss, die auf dem Zielsystem benutzt werden soll, eine Twinaxial-Steuereinheit vorhanden sein.
	- 2. Stellen Sie sicher, dass auf dem Zielsystem nur der lizenzierte interne Code und das Betriebssystem i5/OS installiert sind (Feature-Code 0205) und das Zielsystem betriebsbereit ist.
- 3. Wenn Sie ein System mit logischen Partitionen konfigurieren, müssen Sie auf dem Zielsystem logische Partitionen erstellen und dann auf jeder logischen Partition den lizenzierten internen Code und i5/OS installieren. Kalkulieren Sie hierfür für jede logische Partition mindestens zwei Stunden zusätzlichen Zeitaufwand ein. Weitere Informationen enthält das Thema ″Configuring i5/OS logical partitions using the HMC″. | |
- 4. Führen Sie die Platteneinheitenverwaltung aus (beispielsweise die Verwaltung des Plattenschutzes und der Plattenkonfiguration). Hierzu kann die Option **Work with Disk Units** der Anzeige *Dedicated Service Tools (DST)* verwendet werden. Weitere Informationen enthält das Thema ″Konfiguration von Platten und Plattenschutz″. | | | |

## **Quellensystem vorbereiten**

1. Bereiten Sie das Upgrade für das i5/OS-Release vor. Siehe ″Upgrade oder Ersetzung von i5/OS-Software vorbereiten″.  $\blacksquare$ |

Stellen Sie sicher, dass Folgendes ausgeführt wird:

- v Benutzen Sie den Befehl WRKLIND (Mit Leitungsbeschreibungen arbeiten), um unbenutzte Leitungen und Leitungsbeschreibungen anzuzeigen und zu löschen.
- v Benutzen Sie den Befehl WRKDEVD (Mit Einheitenbeschreibungen arbeiten), um unbenutzte Einheitenbeschreibungen zu löschen.
- **Anmerkung:** Benutzen Sie die Befehle WRKLIND und WRKDEVD, um alle Beschreibungen anzuzeigen und zu überprüfen, ob sie im Gebrauch sind. Sind Sie sicher, dass eine Beschreibung nicht im Gebrauch ist, löschen Sie diese Beschreibung. Sind Sie nicht sicher, lassen Sie die Beschreibung auf dem System.
	- v Sichern Sie das gesamten System, damit Sie nach der Datenmigration seinen ursprünglichen Status wiederherstellen können. Sichern Sie das gesamte System mit Option 21 des Befehls GO SAVE. Weitere Informationen zu dem Befehl GO SAVE enthält das Thema ″Server mit dem Befehl GO SAVE sichern″.

### **Anmerkung:** Erstellen Sie zwei Kopien der Sicherungsdatenträger.

- Ist der lizenzierte interne Code nicht auf dem Zielsystem mit dem Betriebssystem i5/OS vorinstalliert, können Sie mit Feature-Code 0205 das neue Betriebssystem maximal 70 Tage lang sowohl auf dem Quellensystem als auch auf dem Zielsystem benutzen, um die Datenmigration auszuführen. Zur Nutzung von Feature 0205 müssen Sie über einen gültigen Softwarewartungsvertrag für das Quellensystem verfügen. Sie müssen das vorherige Betriebssystem nach Abschluss der Migration wieder auf dem Quellensystem installieren, um das System in seinem ursprünglichen Status wiederherzustellen. Führen Sie zum Wiederherstellen des ursprünglichen Status des Systems die Schritte in ″System wiederherstellen″ aus. Benutzen Sie die Wiederherstellungsinformationen für das Release, das Sie wiederherstellen wollen.
	- Durch die ergänzenden Bedingungen für die Nutzung temporärer Lizenzen für qualifizierte Programme des System i erhalten Sie eine temporäre Lizenz, durch die Sie zugehörige i5/OS-Lizenzprogramme und bestimmte gebührenpflichtige Features maximal 15 Tage lang sowohl auf dem Quellensystem als auch auf dem Zielsystem weiterhin speichern und verwenden können. Das Betriebssystem ist in dieser temporären Lizenz nicht enthalten.

<span id="page-12-0"></span>Wenn Feature 0205 nicht mit dem Zielsystem bestellt wurde, benutzen Sie die andere Methode für die Datenmigration in dem Thema "Migration von System i-Modell [vorbereiten,](#page-13-0) das V6R1 nicht | |

- [unterstützt"](#page-13-0) auf Seite 8. Machen Sie andernfalls mit dem nächsten Schritt weiter. |
- 2. Führen Sie das Upgrade des i5/OS-Release aus. Siehe ″Software-Upgrade oder -Ersetzung mit automatischer Installation vornehmen″ oder ″Software-Upgrade oder -Ersetzung mit manueller Installation vornehmen″. | | |
	- 3. Gehen Sie wie folgt vor, um die Systemkonfigurationsdaten zu drucken:
		- a. Geben Sie in die i5/OS-Befehlszeile den Befehl PRTSYSINF (Systeminformationen drucken) ein. Drucken Sie dann die mit diesem Befehl erstellte Spooldatei. Es werden Berichte der Hardwareressourcen, Softwareressourcen, Systemwerte, installierten PTFs und weitere Konfigurationsdaten gedruckt.
	- b. Drucken Sie eine neue Systemkonfigurationsliste, und bewahren Sie diese Liste auf. Entsprechende Anweisungen enthält das Thema ″Systemkonfigurationsliste drucken″.
		- c. Geben Sie in die i5/OS-Befehlszeile den Befehl WRKDEVD ein. Benutzen Sie Auswahl 6 (Drucken) zum Drucken der Einheitenbeschreibungen.
		- d. Geben Sie in die i5/OS-Befehlszeile den Befehl WRKCTLD ein. Benutzen Sie Auswahl 6 (Drucken) zum Drucken der Steuereinheitenbeschreibungen.
- e. Benutzen Sie bei einem partitionierten System den Befehl strsst (Start System Service Tools (STRSST)), um die Systemkonfiguration für logische Partitionen zu drucken. Weitere Informationen zum Drucken der Systemkonfiguration für logische Partitionen enthält das Thema ″Printing system configuration for logical partitions″. | | | |

## **Quellensystem stabilisieren**

| |

- 1. Benutzen Sie das Quellensystem zwei Wochen lang mit dem neuen Release-Stand.
- 2. Aktualisieren Sie den PTF-Stand. Überprüfen Sie, ob neue kumulative PTF-Pakete oder HIPER-PTFs vorhanden sind. Weitere Informationen enthält das Thema ″Software-Fixes verwenden″. | |
- 3. Sichern Sie das gesamte System mit Option 21 des Befehls GO SAVE. Weitere Informationen zu dem Befehl GO SAVE enthält das Thema ″Server mit dem Befehl GO SAVE sichern″. Geben Sie die folgenden Optionen an: | | |
- a. Netzwerkserver abhängen...\*ALL |
- b. Dateisysteme abhängen........J |
- **Anmerkung:** Erstellen Sie zwei Kopien der Sicherungsdatenträger. |

l Der nächste Schritt ist die Ausführung der Migration. Führen Sie die Anweisungen in "Datenmigration bei V6R1 auf dem Quellensystem ausführen" aus. |

## **Datenmigration bei V6R1 auf dem Quellensystem ausführen**

Wenn Sie V6R1 auf dem Quellensystem laden können, führen Sie die folgenden Prozeduren aus, um |

Daten auf das Zielsystem oder die logische Zielpartition zu migrieren. |

Bevor Sie mit dieser Aufgabe beginnen, führen Sie die Schritte in ["Datenmigration](#page-10-0) bei V6R1 auf dem [Quellensystem](#page-10-0) vorbereiten" auf Seite 5 aus.

- 1. Führen Sie die Schritte in ″System auf einem anderen System wiederherstellen″ aus. Hat eine Steuereinheit oder eine Einheit keine gültige Ressource mehr auf dem System, führen Sie die Schritte im Thema ["Hardwareressourcennamen](#page-17-0) nach Datenmigration korrigieren" auf Seite 12 aus, um die erforderlichen Korrekturen vorzunehmen.
- 2. Installieren Sie alle neuen Lizenzprogramme. Weitere Informationen enthält das Thema ″Zusätzliche Lizenzprogramme installieren″.
- 3. Gehen Sie wie folgt vor, um die Systemkonfigurationsdaten zu drucken:
- a. Geben Sie in die i5/OS-Befehlszeile den Befehl PRTSYSINF (Systeminformationen drucken) ein. Drucken Sie dann die daraus resultierende Spooldatei. Es werden Berichte der Hardwareressourcen, Softwareressourcen, Systemwerte, installierten PTFs und weitere Konfigurationsdaten gedruckt.
- b. Drucken Sie eine neue Systemkonfigurationsliste, und bewahren Sie diese Liste auf. Entsprechende Anweisungen enthält das Thema ″Systemkonfigurationsliste drucken″.
- c. Geben Sie in die i5/OS-Befehlszeile den Befehl WRKDEVD (Mit Einheitenbeschreibungen arbeiten) ein. Wählen Sie dann Option 6 (Drucken) aus, um die Einheitenbeschreibungen zu drucken.
- d. Geben Sie in die i5/OS-Befehlszeile den Befehl WRKCTLD (Mit Steuereinheitenbeschreibungen arbeiten) ein. Wählen Sie dann Option 6 (Drucken) aus, um die Steuereinheitenbeschreibungen zu drucken.
- e. Benutzen Sie bei einem partitionierten System den Befehl strsst (Start System Service Tools (STRSST)), um die Systemkonfiguration für logische Partitionen zu drucken. Siehe ″Printing system configuration for logical partitions″.
- 4. Sichern Sie das gesamte System mit Option 21 des Befehls GO SAVE. Weitere Informationen zu dem Befehl GO SAVE enthält das Thema ″Server mit dem Befehl GO SAVE sichern″. Geben Sie die folgenden Optionen an: | | |
	- a. Netzwerkserver abhängen...\*ALL
	- b. Dateisysteme abhängen........J

**Anmerkung:** Es wird empfohlen, zwei Kopien der Sicherungsdatenträger bereitzuhalten.

- 5. Nehmen Sie den normalen Betrieb wieder auf, und überprüfen Sie, ob alle Anwendungen korrekt laufen.
- 6. Optimieren Sie die Systemleistung. |
- Dadurch wird sichergestellt, dass die Systeme die Systemressourcen optimal nutzen und die Work-
- loads so effizient wie möglich verarbeitet werden. Einzelheiten enthält das Thema ″Tuning performance″. | | |

## **Migration von System i-Modell vorbereiten, das V6R1 nicht unterstützt**

Wenn Sie i5/OS V6R1 nicht auf dem Quellensystem installieren können, ist eine Datenmigration dennoch | möglich, indem Sie das Quellensystem sichern und dann auf dem Zielsystem eine vollständige System-| wiederherstellung ausführen. |

Bevor Sie mit dieser Prozedur beginnen, müssen Sie die folgenden Aufgaben ausgeführt haben, die Voraussetzung für diese Prozedur sind:

- | v Informationen für die Planung des vorbeugenden Service besorgen und durchlesen. Das PSP-Doku- $\mathbf{I}$ ment für V6R1-Datenmigrationen ist SF98169. Dieses Dokument enthält die neuesten Informationen zu | Bedingungen, die sich auf Ihre Datenmigration auswirken können. |
	- Migration planen.
- v Einführende Informationen zur releaseübergreifenden Unterstützung lesen. Siehe ″Unterstützung von einem früheren Release zum aktuellen Release″. | |
- |

<span id="page-13-0"></span>| | | | | | | | | | | | | |

|

## **Zugehörige Tasks**

["i5/OS-Migration](#page-8-0) planen" auf Seite 3

Der Zeitaufwand für die Planung der i5/OS-Datenmigration ist sinnvoll, da dadurch die Ausfallzeit verringert und die Migration vereinfacht werden kann.

## <span id="page-14-0"></span>**Zielsystem vorbereiten**

- 1. Stellen Sie sicher, dass auf dem Zielsystem nur der lizenzierte interne Code und das Betriebssystem i5/OS installiert sind (Feature-Code 0205) und das Zielsystem betriebsbereit ist.
- 2. Wenn Sie ein System mit logischen Partitionen konfigurieren, müssen Sie auf dem Zielsystem logische Partitionen erstellen und dann auf jeder logischen Partition den lizenzierten internen Code und i5/OS installieren. Kalkulieren Sie hierfür für jede logische Partition mindestens zwei Stunden zusätzlichen Zeitaufwand ein. Weitere Informationen enthält das Thema ″Configuring i5/OS logical partitions using the HMC″. | | | | |
- 3. Stellen Sie sicher, dass die Konsole installiert und betriebsbereit ist. Entsprechende Informationen enthält das Thema ″Verbindung zu System i herstellen″. | |
- **Anmerkung:** Wenn Sie eine Twinaxial-Konsole auf dem Quellensystem und Operations Console auf dem Zielsystem verwenden, muss für jede Einheit mit Twinaxial-Anschluss, die auf dem Zielsystem benutzt werden soll, eine Twinaxial-Steuereinheit vorhanden sein. | | |
	- 4. Führen Sie die Platteneinheitenverwaltung aus (beispielsweise die Verwaltung des Plattenschutzes und der Plattenkonfiguration). Hierzu kann die Option **Work with Disk Units** der Anzeige *Dedicated Service Tools (DST)* verwendet werden. Entsprechende Informationen enthält das Thema ″Konfiguration von Platten und Plattenschutz″.
	- 5. Stellen Sie sicher, dass eine Kopie des Verteilungsmediums für das Zielsystem vorhanden ist.

## **Quellensystem vorbereiten**

| | | | | |

|

- 1. Bereinigen Sie das Quellensystem:
	- a. Benutzen Sie den Befehl WRKLIND (Mit Leitungsbeschreibungen arbeiten), um unbenutzte Leitungen und Leitungsbeschreibungen anzuzeigen und zu löschen.
	- b. Benutzen Sie den Befehl WRKDEVD (Mit Einheitenbeschreibungen arbeiten), um unbenutzte Einheitenbeschreibungen zu löschen.
	- **Anmerkung:** Benutzen Sie die Befehle WRKLIND und WRKDEVD, um alle Beschreibungen anzuzeigen und zu überprüfen, ob sie im Gebrauch sind. Sind Sie sicher, dass eine Beschreibung nicht im Gebrauch ist, löschen Sie diese Beschreibung. Sind Sie nicht sicher, lassen Sie die Beschreibung auf dem System.
	- c. Bereinigen Sie den Plattenspeicher. Weitere Informationen enthält das Thema ″Plattenspeicherbereich bereinigen″.
- 2. Besorgen Sie sich die erforderlichen Softwarefixes (PTFs). Weitere Informationen enthält das Thema ″Software-Fixes verwenden″. |
- 3. Erfassen Sie Leistungsdaten. Durch diese Daten erhalten Sie eine Basis für den Vergleich der Leistung vor und nach der Datenmigration. Einzelheiten enthält das Thema ″Collecting system performance data″. | | |
- 4. Geben Sie in die i5/OS-Befehlszeile den Befehl RTVSYSINF (Systeminformationen abrufen) ein. Geben Sie in diesem Befehl an, welche Bibliothek benutzt werden soll. Normalerweise können Sie die Bibliothek QUPGRADE angeben. Ist diese Bibliothek nicht vorhanden, erstellen Sie sie mit dem Befehl CRT-LIB (Bibliothek erstellen). | | | |
	- 5. Drucken Sie die Systemkonfigurationsdaten:
		- a. Geben Sie in die i5/OS-Befehlszeile den Befehl PRTSYSINF (Systeminformationen drucken) ein. Drucken Sie dann die mit diesem Befehl erstellte Spooldatei. Es werden Berichte der Hardwareressourcen, Softwareressourcen, Systemwerte, installierten PTFs und weitere Konfigurationsdaten gedruckt.
- b. Drucken Sie eine neue Systemkonfigurationsliste, und bewahren Sie diese Liste auf. Ausführliche Anweisungen enthält das Thema ″Systemkonfigurationsliste drucken″. | |
- c. Geben Sie in die i5/OS-Befehlszeile den Befehl WRKDEVD (Mit Einheitenbeschreibungen arbeiten) ein. Wählen Sie dann Option 6 (Drucken) aus, um die Einheitenbeschreibungen zu drucken. | |
- d. Geben Sie in die i5/OS-Befehlszeile den Befehl WRKCTLD (Mit Steuereinheitenbeschreibungen arbeiten) ein. Wählen Sie dann Option 6 (Drucken) aus, um die Steuereinheitenbeschreibungen zu drucken.
- e. Benutzen Sie bei einem partitionierten System den Befehl strsst (Start System Service Tools (STRSST)), um die Systemkonfiguration für logische Partitionen zu drucken. Weitere Informationen zum Drucken der Systemkonfiguration für logische Partitionen enthält das Thema ″Printing system configuration for logical partitions″.
	- f. Falls erforderlich, sichern Sie Spooldateien. Weitere Informationen enthält das Thema ″Spooldateien sichern und zurückspeichern″.
	- g. Jobplanungseinträge werden nicht auf das Zielsystem zurückgeschrieben. Benutzen Sie die Druckoption des Befehls WRKJOBSCDE (Mit Jobplanungseinträgen arbeiten), um die aktuellen Jobplanungseinträge aufzuzeichnen. Sie können dann auf dem Zielsystem manuell neu erstellt werden.
- 6. Sichern Sie das gesamte System mit Option 21 des Befehls GO SAVE. Weitere Informationen zu dem | Befehl GO SAVE enthält das Thema ″Server mit dem Befehl GO SAVE sichern″. Achten Sie darauf, dass die folgenden Optionen angegeben werden: | |
	- a. Netzwerkserver abhängen...\*ALL

<span id="page-15-0"></span>| | | | | | |

|

b. Dateisysteme abhängen........J

**Anmerkung:** Erstellen Sie zwei Kopien der Sicherungsdatenträger.

l) Der nächste Schritt ist die Ausführung der Migration. Führen Sie die Anweisungen in "Migration von einem System i-Modell ausführen, das V6R1 nicht unterstützt" aus. |

## **Migration von einem System i-Modell ausführen, das V6R1 nicht unterstützt**

Wenn Sie i5/OS V6R1 nicht auf dem Quellensystem laden können, führen Sie die folgenden Prozeduren | aus, um Daten auf das Zielsystem oder die logische Zielpartition zu migrieren. |

Bevor Sie mit dieser Aufgabe beginnen, führen Sie die Schritte in ["Migration](#page-13-0) von System i-Modell vorbereiten, das V6R1 nicht [unterstützt"](#page-13-0) auf Seite 8 aus.  $\blacksquare$ |

Haben Sie kein neues System mit Feature-Code 0205 erhalten, führen Sie die Schritte 1 bis 33 im Thema | ″Benutzerdaten aus einem früheren Release in ein neues System zurückspeichern″ aus, um den lizenzier-| ten internen Code und i5/OS auf dem Zielsystem zu installieren. Haben Sie diese Schritte ausgeführt, | machen Sie mit Schritt 8 auf [Seite](#page-16-0) 11 in dieser Prozedur weiter. |

Wenn auf dem Zielsystem nur der lizenzierte interne Code und das Betriebssystem i5/OS installiert sind | (Feature-Code 0205) und das Zielsystem betriebsbereit ist, führen Sie die folgenden Schritte aus. |

- 1. Melden Sie sich als QSECOFR am Zielsystem an. Sie müssen jetzt noch kein Kennwort eingeben.
- 2. Geben Sie in der Anzeige *IPL-Auswahlmöglichkeiten* das korrekte Datum und die korrekte Uhrzeit ein. Überprüfen Sie, ob die folgenden Werte wie folgt gesetzt sind: | |

System starten (eingeschränkter Betrieb) = J System bei IPL definieren oder ändern = J Hauptangaben für System festlegen = J

- 3. Wählen Sie in der Anzeige *Hauptangaben für System festlegen* die Option **N** aus, damit die automatische Konfiguration nicht aktiviert wird. | |
- 4. Führen Sie in der Anzeige *System bei IPL definieren oder ändern* die folgenden Schritte aus: |
	- a. Wählen Sie die Option 3 (Systemwertbefehle) aus.
	- b. Wählen Sie in der Anzeige *Systemwertbefehle* Option 3 (Mit Systemwerten arbeiten) aus.
- c. Geben Sie in der Anzeige *Mit Systemwerten arbeiten* eine 2 zum Ändern der folgenden Systemwerte ein: | |
	- **10** System i: i5/OS und zugehörige Software Datenmigrationen
- v Ändern Sie QALWOBJRST in \*ALL (Zurückspeichern des Objekts zulassen).
- v Ändern Sie QIPLTYPE in 2 (Beaufsichtigtes IPL, Konsole im Testhilfemodus).
- v Ändern Sie QJOBMSGQFL in \*PRTWRAP (Wenn die Nachrichtenwarteschlange voll ist, werden die Nachrichten gedruckt, die durch die neu eintreffenden Nachrichten überschrieben würden).
- v Ändern Sie QJOBMSGQMX mindestens in den Wert 30 (Maximale Größe der Jobnachrichtenwarteschlange = 30 MB).
- v Ändern Sie QPFRADJ in 2 (Leistungsanpassung bei IPL und automatische Anpassung).
- v Ändern Sie QVFYOBJRST in 1 (Signaturen beim Zurückspeichern nicht prüfen. Alle Objekte zurückspeichern, unabhängig von ihrer Signatur.).
- d. Hat das System die Systemwerte geändert, drücken Sie zwei Mal die Taste F3 (Verlassen), um zu der Anzeige *System bei IPL definieren oder ändern* zurückzukehren.
- 5. Drücken Sie in der Anzeige *System bei IPL definieren oder ändern* zum Verlassen die Taste F3, und setzen Sie das IPL fort. | |
- 6. Geben Sie in der Anzeige *Kennwort ändern* als aktuelles Kennwort QSECOFR ein. Geben Sie ein neues Kennwort ein. Geben Sie zur Bestätigung das Kennwort erneut ein. Drücken Sie dann die Eingabetaste. | | |
- 7. Führen Sie die Schritte 25 bis 33 im Thema ″Benutzerdaten aus einem früheren Release in ein neues System zurückspeichern″ aus.
	- 8. Hat eine Steuereinheit oder eine Einheit keine gültige Ressource mehr auf dem System, führen Sie die Schritte im Thema ["Hardwareressourcennamen](#page-17-0) nach Datenmigration korrigieren" auf Seite 12 aus, um die erforderlichen Korrekturen vorzunehmen.
	- 9. Installieren Sie alle neuen Lizenzprogramme. Weitere Informationen enthält das Thema ″Zusätzliche Lizenzprogramme installieren″.
- 10. Führen Sie die Schritte in ″Prüfliste für den i5/OS-Upgrade- oder -Ersetzungsabschluss″ aus. |
- 11. Benutzen Sie den Befehl ADDJOBSCDE (Jobplanungseintrag hinzufügen) und die gedruckten Informationen des Quellensystems, um Jobplanungseinträge hinzuzufügen. | |
- 12. Haben Sie die Integration von System i mit BladeCenter und System x auf dem System installiert und in abgehängtem Zustand gespeichert, führen Sie die folgenden Schritte aus: | |
	- a. Fügen Sie die Verbindungen für die Serverbeschreibungen hinzu. Geben Sie für jede Serverbeschreibung Folgendes ein:
	- ADDNWSSTGL NWSSTG (*Speichername*) NWSD(*Serverbeschreibung*)
	- b. Hängen Sie den integrierten Server durch Eingabe des Befehls WRKCFGSTS \*NWS und Auswahl von Option 1 zum Anhängen der einzelnen Server an.
	- 13. Drucken Sie Systemkonfigurationsdaten:

<span id="page-16-0"></span>| | | | | | | | | | | |

| |

| | | | |

| | | | | | | | | |

- a. Geben Sie in die i5/OS-Befehlszeile den Befehl PRTSYSINF (Systeminformationen drucken) ein. Drucken Sie dann die mit diesem Befehl erstellte Spooldatei. Es werden Berichte der Hardwareressourcen, Softwareressourcen, Systemwerte, installierten PTFs und weitere Konfigurationsdaten gedruckt.
- b. Drucken Sie eine neue Systemkonfigurationsliste, und bewahren Sie diese Liste auf. Entsprechende Anweisungen enthält das Thema ″Systemkonfigurationsliste drucken″.
- c. Geben Sie in die i5/OS-Befehlszeile den Befehl WRKDEVD (Mit Einheitenbeschreibungen arbeiten) ein. Wählen Sie dann Option 6 (Drucken) aus, um die Einheitenbeschreibungen zu drucken.
- d. Geben Sie in die i5/OS-Befehlszeile den Befehl WRKCTLD (Mit Steuereinheitenbeschreibungen arbeiten) ein. Wählen Sie dann Option 6 (Drucken) aus, um die Steuereinheitenbeschreibungen zu drucken.
- e. Benutzen Sie bei einem partitionierten System den Befehl strsst (Start System Service Tools (STRSST)), um die Systemkonfiguration für logische Partitionen zu drucken. Siehe ″Printing system configuration for logical partitions″.
- <span id="page-17-0"></span>14. Sichern Sie das gesamte System mit Option 21 des Befehls GO SAVE. Weitere Informationen zu dem | Befehl GO SAVE enthält das Thema ″Server mit dem Befehl GO SAVE sichern″. Geben Sie die folgenden Optionen an: | |
	- a. Netzwerkserver abhängen...\*ALL
	- b. Dateisysteme abhängen........J

**Anmerkung:** Es wird empfohlen, zwei Kopien der Sicherungsdatenträger bereitzuhalten.

- 15. Nehmen Sie den normalen Betrieb wieder auf, und überprüfen Sie, ob alle Anwendungen korrekt laufen.
- 16. Optimieren Sie die Systemleistung.

| | | |

Dadurch wird sichergestellt, dass die Systeme die Systemressourcen optimal nutzen und die Workloads so effizient wie möglich verarbeitet werden. Einzelheiten enthält das Thema ″Tuning performance″.

## **Hardwareressourcennamen nach Datenmigration korrigieren**

Nach einer Datenmigration befinden sich Hardwareressourcen möglicherweise an anderen Positionen als auf dem Quellenserver.

Führen Sie die folgenden Schritte aus, um diese Hardwareressourcennamen zu korrigieren:

- 1. Geben Sie in die i5/OS-Befehlszeile den Befehl WRKHDWPRD ein.
- 2. Wählen Sie in der Anzeige *Mit Hardware-Produkten arbeiten* Option 5 (Positionen der Beschreibungskennsätze ändern) aus, und drücken Sie die Eingabetaste.
- 3. Die Anzeige *Positionen der Beschreibungskennsätze ändern - Verwendung* erscheint. Lesen Sie die Informationen in dieser Anzeige. Drücken Sie dann die Eingabetaste.
- 4. Vergleichen Sie die Kennsatzinformationen in der Anzeige mit den Kennsatzpositionen des Quellenservers. Die Kennsatzinformationen stimmen überein, wenn die Spalte *Kennsatz* der Anzeige mit den Kennsatzinformationen des Quellenservers übereinstimmt. Die Kennsatzinformationen stimmen nicht überein, wenn einer der folgenden Punkte zutrifft:
	- v Die Anzeige enthält Kennsatzinformationen, für den Quellenserver sind an dieser Position jedoch keine Kennsatzinformationen vorhanden.
	- v Die Kennsatzinformationen des Quellenservers stimmen mit den Informationen in der Spalte *Kennsatz* der Anzeige nicht überein.
	- v In der Spalte *Kennsatz* der Anzeige erscheint \*NONE, für den Quellenserver sind jedoch Kennsatzinformationen vorhanden.
		- **Anmerkung:** Erscheint für eine Steuereinheit oder Einheit, die hinzugefügt oder für die ein Upgrade ausgeführt wurde, der Wert \*NONE in der Spalte *Kennsatz*, wählen Sie Option 2 (Ändern) aus. Wählen Sie dann aus der angezeigten Liste den korrekten Beschreibungskennsatz aus. Treten dabei Probleme auf, wenden Sie sich an den Service-Provider.
	- v In der Spalte *Kennsatz* erscheint \*INCORRECT oder \*INVALID. Dies bedeutet, dass der Typ und die Modellnummer der Hardwareressourceninformationen nicht mit dem Typ und dem Modell der Konfigurationsbeschreibung übereinstimmen, die dieser Ressource derzeit zugeordnet ist. Der Server kann die Konfigurationsbeschreibung nicht anhängen.
	- v In der Spalte *Kennsatz* erscheint \*INCORRECT, und die physische Position ist \*\*. Damit wird eine Steuereinheiten- oder Einheitenbeschreibung identifiziert, die keine gültige Ressource auf dem Server mehr hat.
- 5. Gibt es Positionen, bei denen die Kennsatzinformationen des Servers nicht mit den physischen Kennsätzen übereinstimmen, geben Sie in der Anzeige *Positionen der Beschreibungskennsätze ändern* vor alle Positionen, für die ein Beschreibungskennsatz geändert werden muss, in die Spalte *Opt* eine 2 ein. Drücken Sie die Eingabetaste. Die Anzeige *Beschreibungskennsätze ändern* erscheint.
- <span id="page-18-0"></span>**Anmerkung:** Es können mehrere Positionen gleichzeitig ausgewählt werden, wenn aber unten in der Anzeige Weitere... erscheint, drücken Sie nicht die Eingabetaste. Blättern Sie stattdessen vor, und wählen Sie die restlichen Kennsätze aus.
- 6. Eine Liste möglicher Kennsatznamen erscheint. Wollen Sie den Kennsatznamen in der Anzeige auswählen, der mit dem Kennsatz auf dem Quellenserver übereinstimmt, geben Sie für jede zu ändernde Position eine 1 in die Spalte *Opt* ein, und drücken Sie die Eingabetaste.

**Anmerkung:** Können Sie in der Anzeige keinen Kennsatz finden, der mit dem Kennsatz auf dem Quellenserver übereinstimmt, wenden Sie sich an den Kundendienst.

- 7. Sollen mehrere Kennsätze geändert werden, erscheint die Anzeige *Beschreibungskennsätze ändern* für den nächsten ausgewählten Kennsatz. Unten in der Anzeige erscheint eine Nachricht, in der angegeben wird, ob die vorherige Änderung erfolgreich war.
- 8. Wiederholen Sie die letzten drei Schritte für alle zu ändernden Kennsätze.
- 9. Haben Sie den letzten Kennsatz geändert, erscheinen in der Anzeige *Positionen der Beschreibungskennsätze ändern* die aktualisierten Informationen. In einer Nachricht unten in der Anzeige wird angegeben, ob die letzte Änderung erfolgreich war. Erscheint Weitere... unten in der Anzeige, können Sie durch Vorblättern weitere Informationen anzeigen.
- 10. Drücken Sie in der Anzeige *Positionen der Beschreibungskennsätze ändern* die Taste F17, um die neuen Informationen für die Sätze zu drucken.

**Anmerkung:** Die Druckdatei wird in die Standardausgabewarteschlange für die Workstation gestellt. Sie kann später gedruckt werden, wenn die Druckereinheiten angehängt und Druckausgabeprogramme gestartet wurden.

11. Überprüfen Sie, ob die Kennsätze im Ausdruck mit den Kennsätzen in der Spalte *Kennsatz* des Quellenservers übereinstimmen. Werden Fehler gefunden, kehren Sie zu Schritt 5 auf [Seite](#page-17-0) 12 zurück, und wiederholen Sie die Schritte.

**Achtung:** Tauschen Sie keine Karten zu Problemanalysezwecken aus. Karten- und Einheitenseriennummern sind an die Serverkonfiguration gekoppelt.

## **Szenarios: Datenmigration**

In diesen Szenarios werden verschiedene Migrationssituationen zum Versetzen von i5/OS-Daten auf ein anderes System beschrieben.

**Migration von V5R3 auf einem Modell 620 auf V6R1 auf einem Modell 520** |

In diesem Szenario ist ein IBM System i-Modell 620 mit V5R3 vorhanden, und die Daten sollen auf ein IBM eServer i5-Modell 520 migriert werden.

### **Vorgehensweise:**

| | |

Sie können i5/OS V6R1 auf dem Modell 620 nicht installieren. Zur Migration der Daten müssen die Daten auf einem mit dem Modell 520 kompatiblen Bandlaufwerk gesichert und dann auf das Modell 520 zurückgeschrieben werden.

Führen Sie für diese Datenmigration die Schritte in den folgenden Themen aus:

- ["i5/OS-Migration](#page-8-0) planen" auf Seite 3
	- "Migration von System i-Modell vorbereiten, das V6R1 nicht [unterstützt"](#page-13-0) auf Seite 8
	- v "Migration von einem System i-Modell ausführen, das V6R1 nicht [unterstützt"](#page-15-0) auf Seite 10

#### **Migration von V5R3 auf einem Modell 825 auf V6R1 auf einem partitionierten Modell 520** |

In diesem Szenario ist ein IBM System i-Modell 825 mit V5R3 vorhanden, und die Daten sollen auf ein IBM eServer i5-Modell 520 migriert werden.

### **Vorgehensweise:**

Zur Migration der Daten müssen Sie i5/OS V6R1 auf dem Modell 825 installieren. Dann müssen Sie i5/OS V6R1 auf allen logischen Partitionen des Modells 520 installieren, die Daten der einzel<span id="page-19-0"></span>nen logischen Partitionen auf mit dem Modell 520 kompatiblen Bandlaufwerken sichern und die Daten auf das Modell 520 zurückschreiben. Vor der Datenmigration müssen Sie die logischen Partitionen auf dem Modell 520 konfigurieren und vorbereiten.

Führen Sie für diese Datenmigration die Schritte in den folgenden Themen aus:

- ["i5/OS-Migration](#page-8-0) planen" auf Seite 3
- ["Datenmigration](#page-10-0) bei V6R1 auf dem Quellensystem vorbereiten" auf Seite 5
- ["Datenmigration](#page-12-0) bei V6R1 auf dem Quellensystem ausführen" auf Seite 7

#### **Upgrade auf neue i5/OS-Version auf dem System durchführen**

In diesem Szenario ist V5R3 oder V5R4 auf dem System installiert, und Sie wollen ein Upgrade auf V6R1 durchführen.

**Vorgehensweise:**

| | |

| | | | | |

> | | |

> | | | |

Wenn Sie ein Upgrade auf eine neue i5/OS-Version auf demselben System durchführen, ist keine explizite Datenmigration erforderlich. Sie können die Schritte in ″Prüfliste für die Vorbereitung von i5/OS-Software-Upgrades oder -Ersetzungen″ für das Upgrade auf V6R1 verwenden.

#### **Upgrade des Systems auf ein IBM eServer-Modell durchführen**

- In diesem Szenario soll ein Upgrade auf einen IBM System i5- oder IBM eServer i5-Server durchgeführt werden.
- **Vorgehensweise:** |

Wenn Sie ein Upgrade auf einen IBM System i5- oder IBM eServer i5-Server ohne Änderung der Seriennummer durchführen, ist keine explizite Datenmigration erforderlich. Sie können die Anweisungen in dem Thema ″Upgrades″ ausführen.

- Wird Hardware auf das neue System versetzt, werden die Daten übertragen. Ist die Hardware nicht mit dem neuen System kompatibel, kann eine Datenmigration durchgeführt werden. | |
- Führen Sie für diese Datenmigration die Schritte in den folgenden Themen aus:
	- ["i5/OS-Migration](#page-8-0) planen" auf Seite 3
		- ["Datenmigration](#page-10-0) bei V6R1 auf dem Quellensystem vorbereiten" auf Seite 5
		- ["Datenmigration](#page-12-0) bei V6R1 auf dem Quellensystem ausführen" auf Seite 7

#### **Daten von einer logischen Partition auf eine andere logische Partition migrieren**  $\blacksquare$

In diesem Szenario werden Daten von einer logischen Partition auf eine andere logische Partition auf dem System migriert.

#### **Vorgehensweise:**

Sollen Daten von einer logischen System i-Partition auf eine andere logische Partition auf demselben System migriert werden, führen Sie die Anweisungen in ″Zurückspeichern einer logischen Partition in eine andere logische Partition - Prüfliste 22″ aus.

## **Fehlerbehebung bei der Datenmigration**

Dieses Thema enthält Informationen zu bestimmten Fehlern bei der Datenmigration und zur Behebung | dieser Fehler. |

Über Fehlernachrichten und Referenzcodes (Systemreferenzcodes) wird Ihnen mitgeteilt, dass bei dem Prozess ein Fehler aufgetreten ist.

<span id="page-20-0"></span>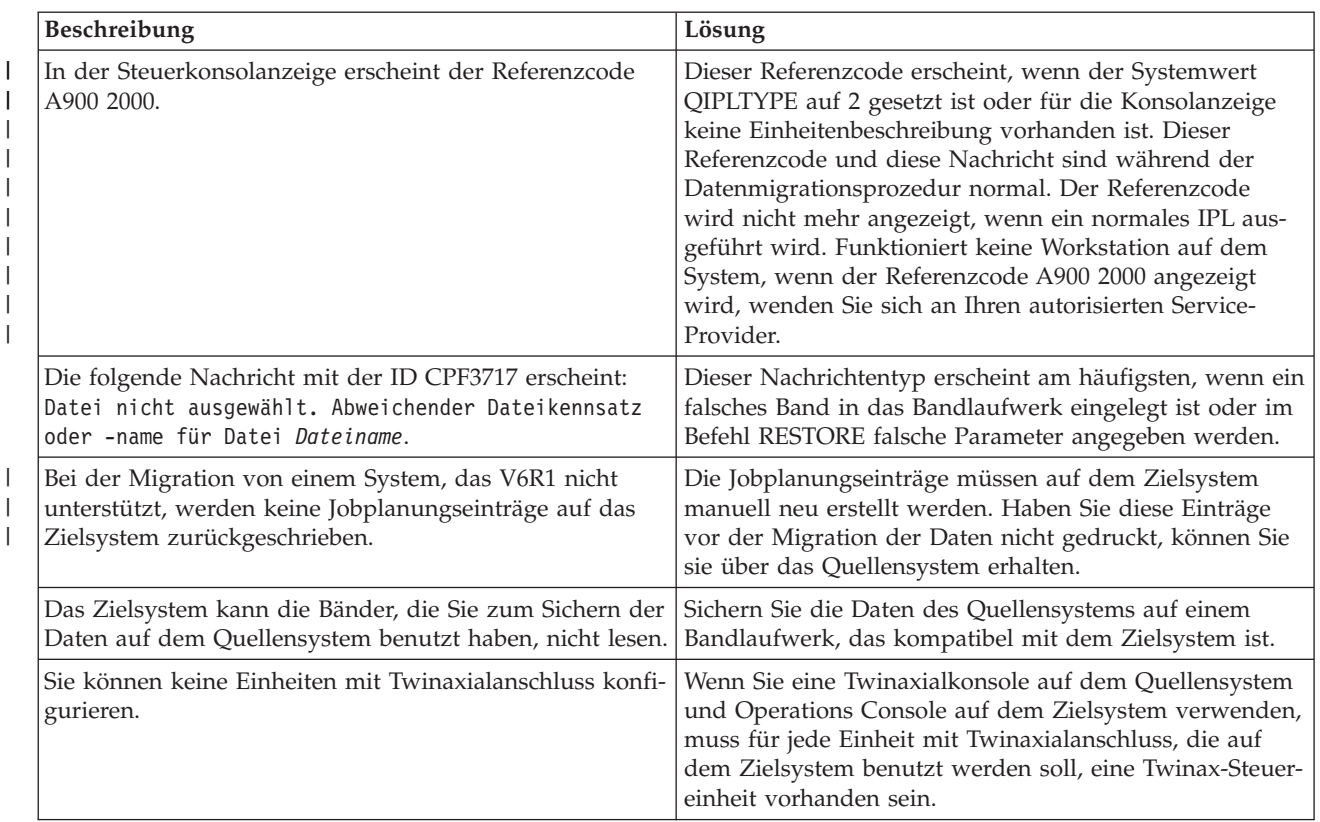

*Tabelle 1. Probleme und Problemlösungen bei der Datenmigration*

Weitere Informationen enthält das PSP-Dokument auf der Website ″Informationen für die Planung des |

vorbeugenden Service″. Das PSP-Dokument für V6R1-Datenmigrationen ist SF98169. In diesem PSP-Do-|

kument werden Probleme beschrieben, die große Auswirkungen haben und jederzeit und überall auftre-|

ten können. |

|

| | | | | | | |

|

## **Referenzinformationen für i5/OS-Datenmigration**

Produkthandbücher, IBM Redbooks (in PDF-Format), Websites und andere Themensammlungen im Information Center enthalten Informationen, die sich auf die Themensammlung zur Datenmigration beziehen. Alle PDF-Dateien können angezeigt oder gedruckt werden.

## **Handbücher**

v **Memorandum für Benutzer**

Dieses Dokument enthält Informationen zu Software- und Hardwareänderungen, die sich auf den Systembetrieb auswirken können.

# v **i5/OS und zugehörige Software installieren, löschen oder Upgrade durchführen**

Benutzen Sie diese Informationen, wenn ein Upgrade des Systems mit einem neuen i5/OS-Release vorgenommen werden soll. Dieses Handbuch ist auch ein Thema im i5/OS Information Center. Siehe ″i5/OS und zugehörige Software installieren, löschen oder Upgrade durchführen″.

## **IBM Redbooks**

v **IBM System i5 [Handbook](http://www.redbooks.ibm.com/redpieces/abstracts/sg247486.html)**

Dieses Buch enthält Hardwarekonzepte und technische Spezifikationen für System i-Modelle und -Features.

v **IBM System i5, [eServer](http://www.redbooks.ibm.com/redpieces/abstracts/sg242155.html) i5, and iSeries System Builder**

Dieses Buch enthält detaillierte Informationen und Konfigurationsregeln für diese Modelle und Features.

v **iSeries Server [Migration](http://www.redbooks.ibm.com/redpieces/abstracts/sg246055.html)**

In diesem Buch werden die Themen behandelt, die bei der Migration auf die PCI-Technologie berücksichtigt werden müssen. Zudem werden andere wichtige Funktionen wie HSL-Verbindungen und die Fähigkeit zur Parallelwartung aufgegriffen. Dieses Buch enthält Upgrade-Szenarios als Hilfe bei der Planung. Es werden Upgrade-Funktionen wie die IPL-Migration und die Migration auf LPAR-Funktionen erklärt. Zudem werden die optionalen Erweiterungseinheiten beschrieben, durch die Investitionen in Hardware geschützt oder die auf neue Technologie migriert werden können.

## **Websites**

v **IBM [Migration](http://www.ibm.com/services/us/index.wss/so/its/a1002867) Services**

Diese Website enthält Informationen zu den IBM Services, die als Hilfe beim Upgrade des Systems verfügbar sind. Dieser Service beinhaltet eine Planungssitzung, die mit der endgültigen Hardware- und Softwarekonfiguration und einem Installationsplan abgeschlossen wird. Der Servicespezialist kann zudem Services vor Ort ausführen, um ein Upgrade des Systems auf das neueste i5/OS-Release auszuführen, E/A-Einheiten mit SPD-Anschluss in E/A-Einheiten mit PCI-Anschluss umzubauen, Platteneinheiten zu migrieren, das System zu konsolidieren usw.

## **[Migration](http://www.ibm.com/eserver/iseries/migration)**

Diese Website enthält Informationen zu den aktuellen Migrations- und Upgrade-Pfaden, einen Link zu dem Redbook ″Migration″ und Informationen zum Umbauen von E/A-Einheiten mit SPD-Anschluss in E/A-Einheiten mit PCI-Anschluss.

 $\cdot$  **IBM [FACT](http://www.ibm.com/eserver/iseries/fact/)** 

Diese Website enthält die FACT-Tools (Find and Compare Tools), die sich auf die System i-Modelle und -Upgrade-Pfade beziehen.

v **IBM System i Support: [Planning](http://www.ibm.com/systems/support/i/planning/)**

Diese Website enthält Links zu einer Vielzahl von Tools und Informationen für die Planung.

v **System i Support Planning: [Migration](http://www.ibm.com/systems/support/i/planning/migrationupgrade.html) and Upgrades**

Diese Website enthält Informationen zu Produkten oder Features, die in zukünftigen i5/OS-Releases oder Modellen möglicherweise nicht unterstützt werden, sowie Produktvoranzeigen und Absichtserklärungen.

v **IBM System [Planning](http://www.ibm.com/servers/eserver/iseries/lpar/systemdesign.htm) tool**

Das IBM Systemplanungstool (LPAR Validation Tool) ist ein webbasiertes Tool, das bei der Planung einer partitionierten Umgebung hilfreich ist.

v **Dynamic logical [partitioning](http://www.ibm.com/servers/eserver/iseries/lpar/)**

Diese Website enthält eine Einführung in die logische Partitionierung sowie Informationen zu Planung, Services und Schulungen.

v **Performance [Management](http://www.ibm.com/servers/eserver/iseries/perfmgmt/resource.html) for IBM System i**

Diese Referenz bietet technische Informationen zur Systemleistung und ist für den Leistungsvergleich, die Kapazitätsplanung und die Planung der Systemleistung nützlich.

### v **IBM Systems [Workload](http://www.ibm.com/eserver/iseries/support/estimator) Estimator**

Workload Estimator ist ein webbasiertes Tool, das dem Kunden je nach Workload ein Modell, einen Prozessor, ein interaktives Feature, Haupt- und Plattenspeicher empfiehlt.

## **Weitere Informationen** |

### v **PSP-Informationen** |

In dem PSP-Dokument werden Korrekturen beschrieben, die sich auf Migrationen beziehen. Lesen Sie diese Informationen durch, bevor Sie die Datenmigration zwischen Systemen ausführen.

**v Upgrades** 

| |

Benutzen Sie diese Informationen, wenn ein Upgrade des Systems mit neuer Hardware unter Beibehaltung der Seriennummer erfolgen soll. | |

### v **Partitioning the server** |

Logische Partitionen ermöglichen es, Ressourcen innerhalb eines einzelnen Systems so zu verteilen, |

dass es wie mehrere unabhängige Systeme funktioniert. Diese Informationen enthalten eine Beschrei-|

bung der Konzepte zur Partitionierung und führen durch den Prozess der logischen Partitionierung |

von der Erstellung bis zur Verwaltung. |

# <span id="page-24-0"></span>**Anhang. Bemerkungen**

Die vorliegenden Informationen wurden für Produkte und Services entwickelt, die auf dem deutschen Markt angeboten werden.

Möglicherweise bietet IBM die in dieser Dokumentation beschriebenen Produkte, Services oder Funktionen in anderen Ländern oder Regionen nicht an. Informationen über die gegenwärtig im jeweiligen Land verfügbaren Produkte und Services sind beim zuständigen IBM Ansprechpartner erhältlich. Hinweise auf IBM Lizenzprogramme oder andere IBM Produkte bedeuten nicht, dass nur Programme, Produkte oder Services von IBM verwendet werden können. An Stelle der IBM Produkte, Programme oder Services können auch andere, ihnen äquivalente Produkte, Programme oder Services verwendet werden, solange diese keine gewerblichen oder andere Schutzrechte von IBM verletzen. Die Verantwortung für den Betrieb von Produkten, Programmen und Services anderer Anbieter liegt beim Kunden.

Für in diesem Handbuch beschriebene Erzeugnisse und Verfahren kann es IBM Patente oder Patentanmeldungen geben. Mit der Auslieferung dieses Handbuchs ist keine Lizenzierung dieser Patente verbunden. Lizenzanforderungen sind schriftlich an folgende Adresse zu richten (Anfragen an diese Adresse müssen auf Englisch formuliert werden):

IBM Director of Licensing IBM Europe, Middle East & Africa Tour Descartes 2, avenue Gambetta 92066 Paris La Defense Cedex France

Trotz sorgfältiger Bearbeitung können technische Ungenauigkeiten oder Druckfehler in dieser Veröffentlichung nicht ausgeschlossen werden. Die Angaben in diesem Handbuch werden in regelmäßigen Zeitabständen aktualisiert. Die Änderungen werden in Überarbeitungen oder in Technical News Letters (TNLs) bekannt gegeben. IBM kann ohne weitere Mitteilung jederzeit Verbesserungen und/oder Änderungen an den in dieser Veröffentlichung beschriebenen Produkten und/oder Programmen vornehmen.

Verweise in diesen Informationen auf Websites anderer Anbieter werden lediglich als Service für den Kunden bereitgestellt und stellen keinerlei Billigung des Inhalts dieser Websites dar. Das über diese Websites verfügbare Material ist nicht Bestandteil des Materials für dieses IBM Produkt. Die Verwendung dieser Websites geschieht auf eigene Verantwortung.

Werden an IBM Informationen eingesandt, können diese beliebig verwendet werden, ohne dass eine Verpflichtung gegenüber dem Einsender entsteht.

Lizenznehmer des Programms, die Informationen zu diesem Produkt wünschen mit der Zielsetzung: (i) den Austausch von Informationen zwischen unabhängig voneinander erstellten Programmen und anderen Programmen (einschließlich des vorliegenden Programms) sowie (ii) die gemeinsame Nutzung der ausgetauschten Informationen zu ermöglichen, wenden sich an folgende Adresse:

IBM Corporation Software Interoperability Coordinator, Department YBWA 3605 Highway 52 N Rochester, MN 55901 USA

Die Bereitstellung dieser Informationen kann unter Umständen von bestimmten Bedingungen - in einigen Fällen auch von der Zahlung einer Gebühr - abhängig sein.

<span id="page-25-0"></span>Die Lieferung des im Dokument aufgeführten Lizenzprogramms sowie des zugehörigen Lizenzmaterials erfolgt auf der Basis der IBM Rahmenvereinbarung bzw. der Allgemeinen Geschäftsbedingungen von IBM, der IBM Internationalen Nutzungsbedingungen für Programmpakete, der IBM Lizenzvereinbarung für Maschinencode oder einer äquivalenten Vereinbarung.

Alle in diesem Dokument enthaltenen Leistungsdaten stammen aus einer kontrollierten Umgebung. Die Ergebnisse, die in anderen Betriebsumgebungen erzielt werden, können daher erheblich von den hier erzielten Ergebnissen abweichen. Einige Daten stammen möglicherweise von Systemen, deren Entwicklung noch nicht abgeschlossen ist. Eine Gewährleistung, dass diese Daten auch in allgemein verfügbaren Systemen erzielt werden, kann nicht gegeben werden. Darüber hinaus wurden einige Daten unter Umständen durch Extrapolation berechnet. Die tatsächlichen Ergebnisse können davon abweichen. Benutzer dieses Dokuments sollten die entsprechenden Daten in ihrer spezifischen Umgebung prüfen.

Alle Informationen zu Produkten anderer Anbieter stammen von den Anbietern der aufgeführten Produkte, deren veröffentlichten Ankündigungen oder anderen allgemein verfügbaren Quellen. IBM hat diese Produkte nicht getestet und kann daher keine Aussagen zu Leistung, Kompatibilität oder anderen Merkmalen machen. Fragen zu den Leistungsmerkmalen von Produkten anderer Anbieter sind an den jeweiligen Anbieter zu richten.

Die oben genannten Erklärungen bezüglich der Produktstrategien und Absichtserklärungen von IBM stellen die gegenwärtige Absicht von IBM dar, unterliegen Änderungen oder können zurückgenommen werden und repräsentieren nur die Ziele von IBM.

Alle von IBM angegebenen Preise sind empfohlene Richtpreise und können jederzeit ohne weitere Mitteilung geändert werden. Händlerpreise können u. U. von den hier genannten Preisen abweichen.

Diese Veröffentlichung dient nur zu Planungszwecken. Die in dieser Veröffentlichung enthaltenen Informationen können geändert werden, bevor die beschriebenen Produkte verfügbar sind.

Diese Veröffentlichung enthält Beispiele für Daten und Berichte des alltäglichen Geschäftsablaufes. Sie sollen nur die Funktionen des Lizenzprogramms illustrieren; sie können Namen von Personen, Firmen, Marken oder Produkten enthalten. Alle diese Namen sind frei erfunden; Ähnlichkeiten mit tatsächlichen Namen und Adressen sind rein zufällig.

#### COPYRIGHTLIZENZ:

|

Diese Veröffentlichung enthält Musteranwendungsprogramme, die in Quellensprache geschrieben sind. Sie dürfen diese Musterprogramme kostenlos kopieren, ändern und verteilen, wenn dies zu dem Zweck geschieht, Anwendungsprogramme zu entwickeln, zu verwenden, zu vermarkten oder zu verteilen, die mit der Anwendungsprogrammierschnittstelle konform sind, für die diese Musterprogramme geschrieben werden. Diese Beispiele wurden nicht unter allen denkbaren Bedingungen getestet. Daher kann IBM die Zuverlässigkeit, Wartungsfreundlichkeit oder Funktion dieser Programme weder zusagen noch gewährleisten.

Kopien oder Teile der Musterprogramme bzw. daraus abgeleiteter Code müssen folgenden Copyrightvermerk beinhalten:

© IBM 2008. Teile des vorliegenden Codes wurden aus Musterprogrammen der IBM Corp. abgeleitet. © Copyright IBM Corp. 2008. Alle Rechte vorbehalten.

## **Informationen zu Programmierschnittstellen**

In der vorliegenden Veröffentlichung zur Datenmigration werden vorgesehene Programmierschnittstellen | dokumentiert, mit deren Hilfe Kunden Programme zum Abrufen von i5/OS-Services schreiben können.

## <span id="page-26-0"></span>**Marken**

Folgende Namen sind Marken der IBM Corporation in den USA und/oder anderen Ländern:

AS.400e eServer i5/OS IBM iSeries OS/400 Redbooks xSeries

Microsoft, Windows, Windows NT und das Windows-Logo sind Marken der Microsoft Corporation in den USA und/oder anderen Ländern.

Weitere Unternehmens-, Produkt- oder Servicenamen können Marken anderer Hersteller sein.

## **Bedingungen**

Die Berechtigungen zur Nutzung dieser Veröffentlichungen werden Ihnen auf der Basis der folgenden Bedingungen gewährt.

**Persönliche Nutzung:** Sie dürfen diese Veröffentlichungen für Ihre persönliche, nicht kommerzielle Nutzung unter der Voraussetzung vervielfältigen, dass alle Eigentumsvermerke erhalten bleiben. Sie dürfen diese Veröffentlichungen oder Teile der Veröffentlichungen ohne ausdrückliche Genehmigung von IBM weder weitergeben oder anzeigen noch abgeleitete Werke davon erstellen.

**Kommerzielle Nutzung:** Sie dürfen diese Veröffentlichungen nur innerhalb Ihres Unternehmens und unter der Voraussetzung, dass alle Eigentumsvermerke erhalten bleiben, vervielfältigen, weitergeben und anzeigen. Sie dürfen diese Veröffentlichungen oder Teile der Veröffentlichungen ohne ausdrückliche Genehmigung von IBM außerhalb Ihres Unternehmens weder vervielfältigen, weitergeben oder anzeigen noch abgeleitete Werke davon erstellen.

Abgesehen von den hier gewährten Berechtigungen erhalten Sie keine weiteren Berechtigungen, Lizenzen oder Rechte (veröffentlicht oder stillschweigend) in Bezug auf die Veröffentlichungen oder darin enthaltene Informationen, Daten, Software oder geistiges Eigentum.

IBM behält sich das Recht vor, die in diesem Dokument gewährten Berechtigungen nach eigenem Ermessen zurückzuziehen, wenn sich die Nutzung der Veröffentlichungen für IBM als nachteilig erweist oder wenn die obigen Nutzungsbestimmungen nicht genau befolgt werden.

Sie dürfen diese Informationen nur in Übereinstimmung mit allen anwendbaren Gesetzen und Verordnungen, einschließlich aller US-amerikanischen Exportgesetze und Verordnungen, herunterladen und exportieren.

IBM übernimmt keine Gewährleistung für den Inhalt dieser Veröffentlichungen. Diese Veröffentlichungen werden auf der Grundlage des gegenwärtigen Zustands (auf ″as-is″-Basis) und ohne eine ausdrückliche oder stillschweigende Gewährleistung für die Handelsüblichkeit, die Verwendungsfähigkeit oder die Freiheit der Rechte Dritter zur Verfügung gestellt.

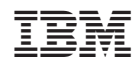